# MATLAB

# Aplicado a telecomunicaciones

Mauricio Ortega Ruiz

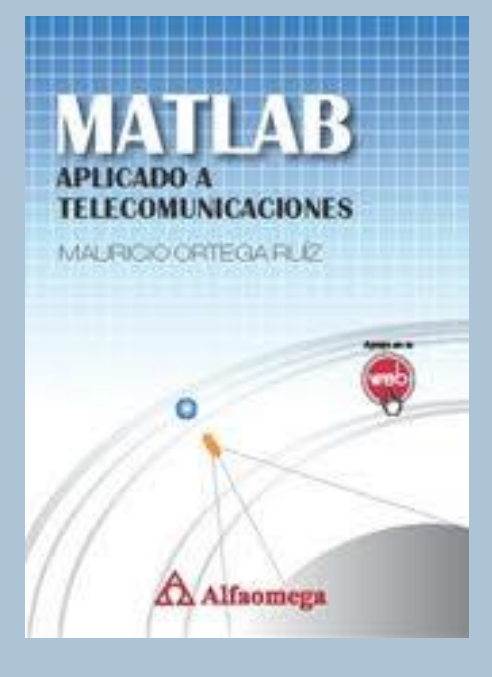

**[Inicio](#page-1-0)**

## <span id="page-1-0"></span>Índice

 Capítulo 1: Introducción a MATLAB Capítulo 2: Sistemas, señales y análisis en frecuencia Capítulo 3: Procesamiento digital de señales Capítulo 4: Procesamiento de señales de voz Capítulo 5: Introducción al procesamiento de imágenes Capítulo 6: Sistemas de comunicación Capítulo 7: Líneas de transmisión, propagación de ondas y antenas Capítulo 8: Comunicaciones por microondas y satelitales Capítulo 9: Introducción al procesamiento de señales de radar Capítulo 10: Comunicaciones ópticas Capítulo 11: Filtros adaptables y aplicaciones a telefonía móvil

#### **[Continuar](#page-2-0)**

# CAPITULO 1

<span id="page-2-0"></span>Introducción a MATLAB

**[Continuar](#page-3-0)**

#### <span id="page-3-0"></span>Introducción

Matlab es un programa de cómputo basado en operaciones matriciales y orientado al cálculo numérico por computadora. Este programa resulta muy útil para ingenieros y para el área científica ya que puede resolver problemas numéricos de una manera más sencilla que utilizando lenguajes de programación de alto nivel.

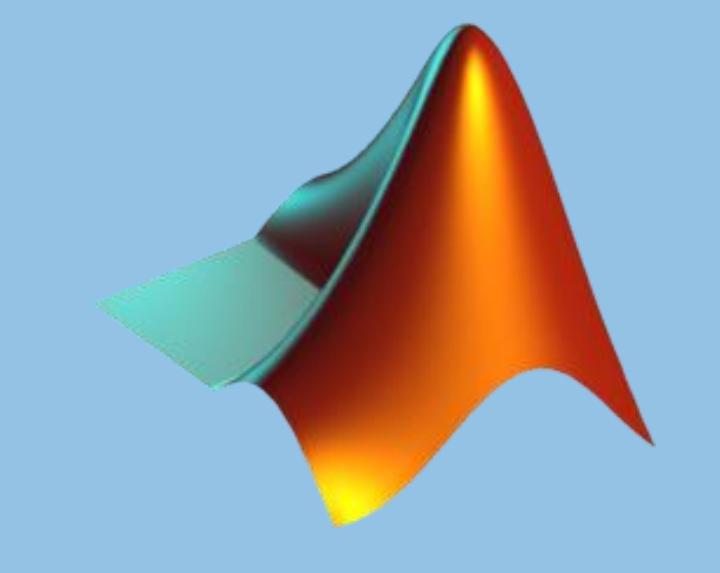

### **Instrucciones** for, while, if.

Las declaraciones de control for, while e if operan como en la mayoría de los lenguajes de cómputo y permiten incorporar condicionales y ciclos secuenciales dentro de la programación MATLAB.

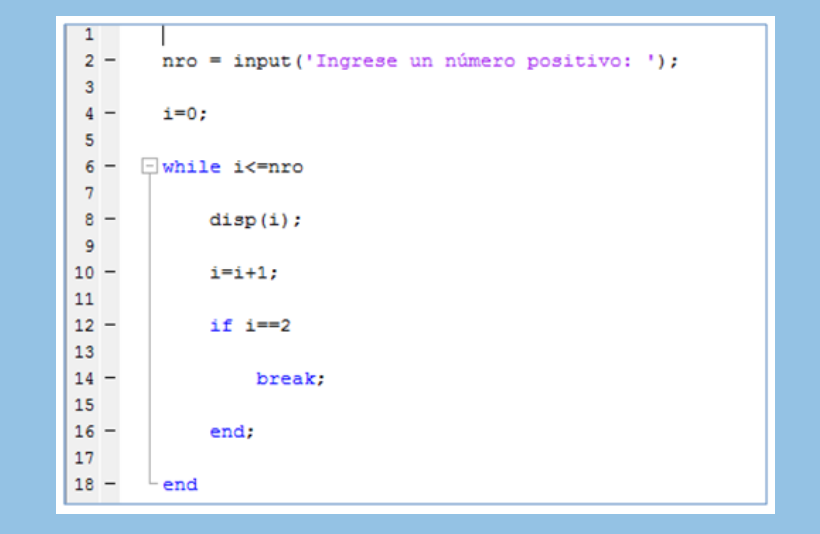

### Instrucción for

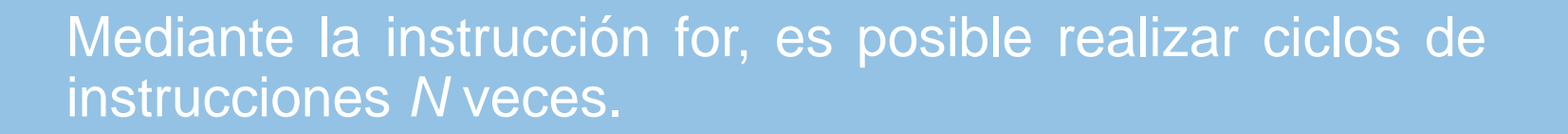

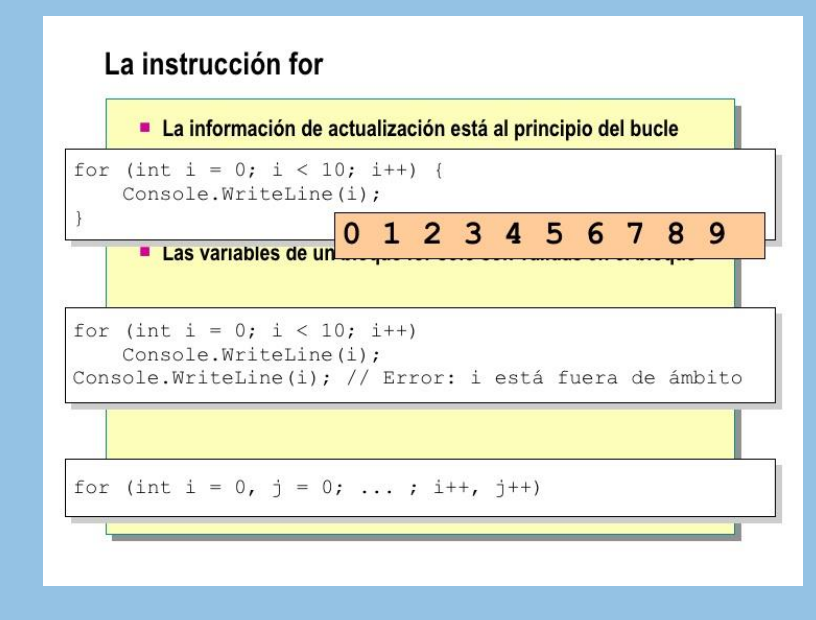

#### Instrucción while

Esta directiva repite un ciclo de instrucciones hasta cumplirse una cierta condición, las declaraciones se ejecutarán mientras la comparación sea verdadera.

> $1$  clear  $\overline{2}$ 3 function  $h=mit(x)$  $\cdots$  h=2\*x^3+x-2;  $4$ - endfunction  $5$  $6<sup>1</sup>$  $7|N=600;$  $8 |a=0$ ;  $9|b=1$ ;  $10 | i = 0;$ 11 while  $i \in N$  & abs  $(a-b) > 10' (-10)$  &  $\underline{mit}(x) \sim = 0$ ;  $12 | i= i+1;$  $|13| \cdot x = (a+b)/2;$  $\cdot \frac{\text{plot}}{\text{plot}}(\text{i} \cdot \text{x}^{-++})$  $|14|$  $\text{if } \underline{\text{min}}(b) \text{ }^{\star} \underline{\text{min}}(x) < 0$  $15$  $16$ - - - - - a≕x, - $|17|$  $\text{else}$   $\text{min}(a)$   $\text{min}(x)$  <0; 18 19  $\cdots$  b=x  $\vdots$  $|20|$  $|21|$  $\cdot$  - end  $22$  end

#### Instrucción if

Las declaraciones y comandos de la línea central se ejecutan únicamente si la comparación es verdadera. La forma general de la declaración if es:

> If comparación Comandos y declaraciones end.

**□Private Class SimpleIfStm**  $\overline{2}$ Inherits SimpleReduction  $\overline{3}$ Implements IContextMethod  $\overline{4}$  $5<sup>1</sup>$ Public IfClause As IContextValue  $6<sup>1</sup>$ Public ThenClause As IContextMethod  $\overline{7}$ Public ElseClause As IContextMethod  $8<sup>1</sup>$  $9<sup>°</sup>$ Public Function Execute ()  $10<sup>°</sup>$ As Object Implements IContextMethod. Execute 白  $11\,$ 白 If IfClause.Value = "True" Then  $12$ ThenClause.Execute()  $13<sup>°</sup>$ 白 Else  $\overline{\Box}$  $14$ If Not ElseClause Is Nothing Then 15 ElseClause.Execute()  $16\,$ End If  $17$ End If 18 End Function 19 End Class

Relaciones de comparación

Las operaciones de relación generan por sí solas un resultado, dependiendo de si son verdaderas o falsa. En su uso dentro de matrices el resultado es una matriz con unos y ceros, de acuerdo con la relación entre los correspondientes elementos.

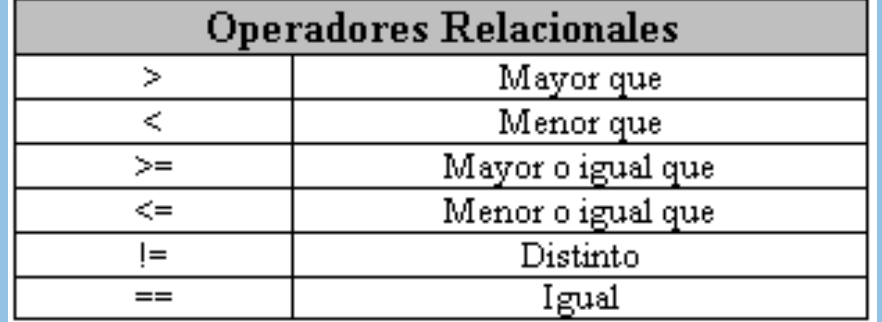

**Generación** de vectores y matrices

MATLAB trabaja y realiza operaciones numéricas esencialmente con un solo tipo de objeto: matrices con elementos complejos. En algunas situaciones matrices de 1 por 1 se interpretan como escalares y matrices de un solo renglón o columna como vectores.

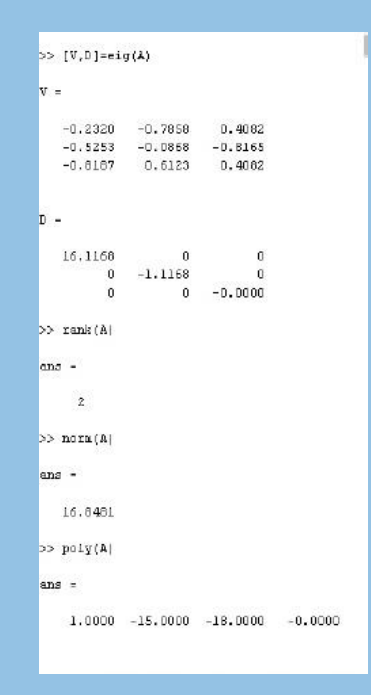

**Operaciones** escalares, vectoriales y **matriciales** 

MATLAB permite la ejecución de las principales operaciones aritméticas básicas, mismas que como se ha mencionado se realizan en matrices. En caso de que el tamaño de las matrices sea incompatible con la operación por realizar, se obtendrá un mensaje de error. Todas las operaciones se aplican a escalares o matrices de 1x1, y a matrices.

> $\vec{A} \cdot \vec{B} = (A_x \hat{i} + A_y \hat{j} + A_z \hat{k}) \cdot (B_x \hat{i} + B_y \hat{j} + B_z \hat{k}) =$  $= A_{\rm x} \hat{\imath} \cdot \left(B_{\rm x} \hat{\imath} + B_{\rm y} \hat{\jmath} + B_{\rm z} \hat{\mathcal{K}}\right) + A_{\rm y} \hat{\jmath} \cdot \left(B_{\rm x} \hat{\imath} + B_{\rm y} \hat{\jmath} + B_{\rm z} \hat{\mathcal{K}}\right) + A_{\rm z} \hat{\mathcal{K}} \cdot \left(B_{\rm x} \hat{\imath} + B_{\rm y} \hat{\jmath} + B_{\rm z} \hat{\mathcal{K}}\right)$  $=A_xB_x\big(\hat{\imath}\cdot\hat{\imath}\big)+A_xB_y\big(\hat{\imath}\cdot\hat{\jmath}\big)+A_xB_z\big(\hat{\imath}\cdot\hat{k}\big)+A_yB_x\big(\hat{\jmath}\cdot\hat{\imath}\big)+A_yB_y\big(\hat{\jmath}\cdot\hat{\jmath}\big)+A_yB_z\big(\hat{\jmath}\cdot\hat{k}\big)+$  $+ A_{x} B_{x} (\hat{k} \cdot \hat{i}) + A_{x} B_{y} (\hat{k} \cdot \hat{j}) + A_{x} B_{z} (\hat{k} \cdot \hat{k}) =$  $=(A_{x}B_{x})+(A_{y}B_{y})+(A_{z}B_{z})$

#### **Funciones** vectoriales

Las funciones vectoriales operan esencialmente sobre un vector y, al aplicarlas sobre una matriz mxn, generan un vector renglón cuyos elementos son el resultado de aplicar la función a cada columna.

> $A \times (B \times C) = (C \times B) \times A = B(A \cdot C) - C(A \cdot B)$  $\nabla(uv) = u\nabla v + v\nabla u$  $\nabla (A \cdot B) = A \times (\nabla \times B) + (A \cdot \nabla)B + B \times (\nabla \times A) + (B \cdot \nabla)A$  $\nabla \cdot uA = u\nabla \cdot A + A \cdot \nabla u$  $\nabla \cdot (A \times B) = B \cdot \nabla \times A - A \cdot \nabla \times B$  $\nabla \times (uA) = u\nabla \times A - A \times \nabla u$  $\nabla \times (A \times B) = (B \cdot \nabla)A + A(\nabla \cdot B) - (A \cdot \nabla)B - B(\nabla \cdot A)$  $(\overline{\nabla \cdot A})\overline{B} = (A \cdot \nabla)B + B(\nabla \cdot A)$  $\nabla \times (\nabla \times A) = \nabla (\nabla \cdot A) - (\nabla \cdot \nabla) A$

### **Funciones** matriciales

Gran parte de la potencia de MATLAB proviene de las funciones matriciales y operaciones con matrices.

#### Complex.

- abs Absolute value.
- angle Phase angle.
- complex Construct complex data from real and imaginary parts.
- conj Complex conjugate.
- imag Complex imaginary part.
- Rounding and remainder.
- fix Round towards zero.
- floor Round towards minus infinity.
- ceil Round towards plus infinity.
- · round Round towards nearest integer.
- mod Modulus (signed remainder after division).
- rem Remainder after

Utilizar submatrices y vectores en operaciones permite minimizar el uso de ciclos for, end y así hacer más eficiente MATLAB.

**Submatrices** y uso del índice

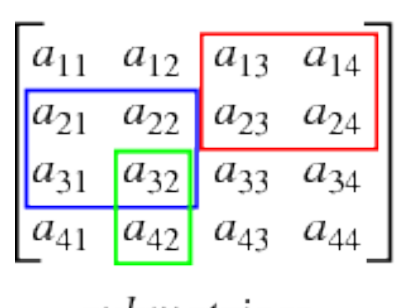

submatrices

Generación de archivos y funciones tipo m

Todos los comandos y funciones analizadas pueden introducirse a MATLAB desde el teclado y ser ejecutados en línea, sin embargo existen archivos con extensión .m que pueden contener todos los comandos ejecutados por MATLAB.

$$
A = \begin{pmatrix}\na_{11} & a_{12} & a_{13} & \cdots & a_{1n} \\
a_{21} & a_{22} & a_{23} & \cdots & a_{2n} \\
a_{31} & a_{32} & a_{33} & \cdots & a_{3n} \\
\vdots & \vdots & \vdots & \ddots & \vdots \\
a_{m1} & a_{m2} & a_{m3} & \cdots & a_{mn}\n\end{pmatrix}
$$

Entrada de datos y de texto

Al encontrar dentro de la función la instrucción de error se detendrá la ejecución del archivo. La entrada de datos se realiza con la función input, y de igual formal la ejecución se detendrá hasta introducir el dato solicitado.

> Python 2.7.3 (default, Apr 10 201  $\triangle$ 2, 23:24:47) [MSC v.1500 64 bit ( AMD64)] on win32 Type "copyright", "credits" or "1 icense()" for more information. >>> num = input ("Ingrese un númer  $o: "$ Ingrese un número: 13  $\gg$  type (num) <type 'int'>  $\gg$

Curvas planas

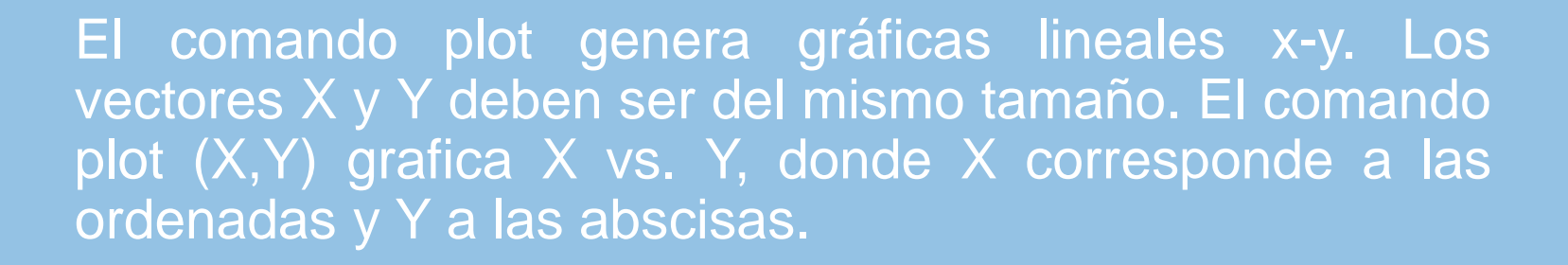

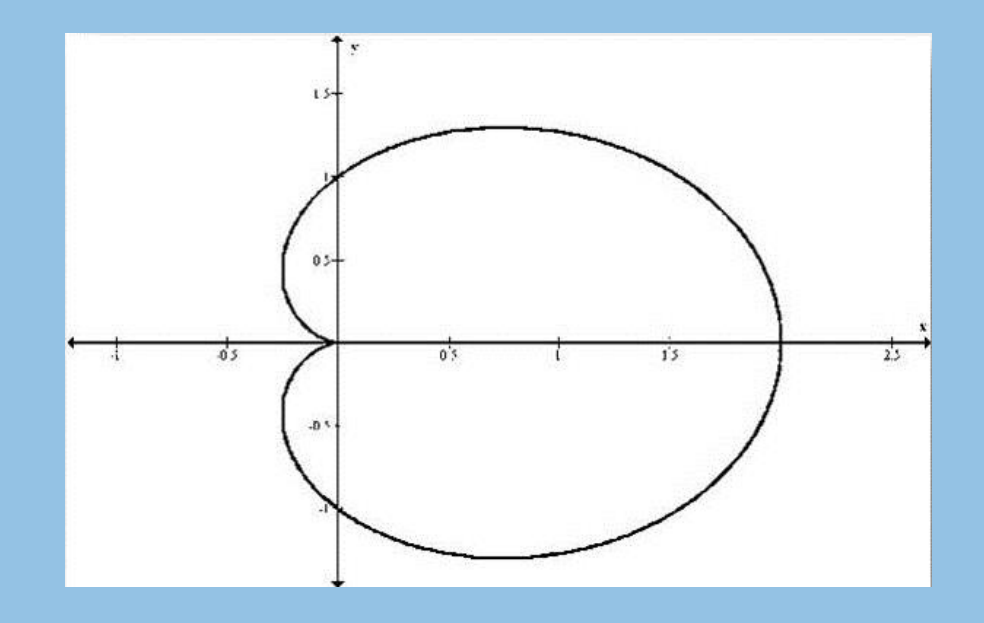

#### Gráficas en 3 dimensiones

El comando para gráficas en 3 dimensiones es plot3 similar a plot. Si x, y, z son vectores del mismo tamaño entonces plot2 produce una gráfica en perspectiva que genera una curva lineal, pasando a través de los puntos cuyas coordenadas son los respectivos elementos de x, y, z. De igual forma, el título y los ejes se pueden añadir y en el caso del eje z se emplea zlabel.

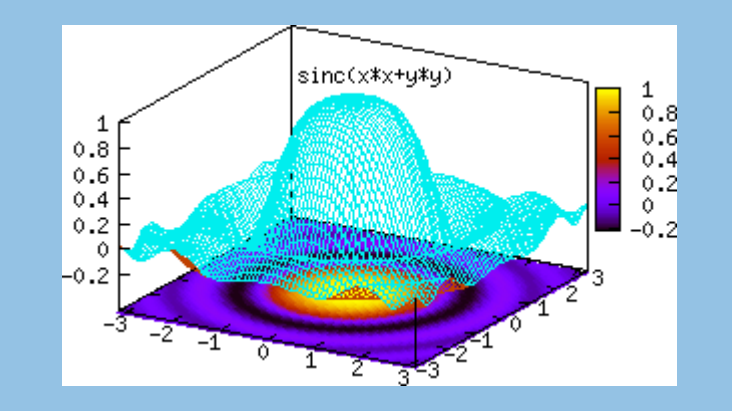